Copyright © 2000-2002 3Shape Aps. All rights reserved

# ShellDesigner<sup>™</sup>

ShellDesigner™ is an advanced software package used to transform 3D ear impressions created by a 3Shape 3D scanner into 3D models of shells for ITE, ITC or CIC hearing aids in a few simple steps. The output of the software is a shell ready to be 3D manufactured.

ShellDesigner™ is characterized by its ease of use, flexibility, and processing speed.

### ShellDesigner<sup>™</sup> features

- Intuitive interface fully graphical Windows™-based interface customized for hearing aid modeling. The user is guided through all the steps of the production process
- User-friendliness only basic computer knowledge is required to use the software
- Automation most features are automated or assisted by the system
- Ease of use possibility to move back and forth in the shell design process. The software modifies the 3D model accordingly in real-time
- Flexibility ShellDesigner™ can incorporate all hearing aid components and can model any size of shells, from CIC to full concha. As the whole ear impression is modeled, the user has the possibility to adjust the size and appearance of the instrument to suit the patient's ear optimally
- Productivity the modeling process can be completed in a few minutes. This allows for reductions in labor costs compared to current production methods
- Real-time processing all modeling operations are performed on screen in real time. Results are assessed immediately
- Full simulation all hearing aid components, such as transducer, receiver, volume control and battery compartment are incorporated in the modeling process to obtain the most realistic results
- Automatic on-screen placement of components assisted by collision control tools
- Easy manipulation and visualization using Spaceball™ motion control device
- Display options the hearing aid can be visualized alone, with electronic components, and/or inside the patient's ear
- Simultaneous modeling possibilty to model the left and right ear simultaneously for better aesthetic assessment
- Workflow template saved with the 3D models to ease later reference and production of new shells for the same the patient

### ShellDesigner<sup>™</sup> workflow overview (see examples overleaf)

- Step 1. Import of a 3D scanned ear impression, all configuration parameters, and CAD models of components
- Step 2. Initial 3D shaping. The ear impression's surface is smoothed and artefacts are removed
- Step 3. Placement of components. Optimal positioning of the electronic components in the shell
- Step 4. Shell creation. Rounding of the shell's top and creation of a ventilation channel and sound exit. A unique shell identifier is also placed in the shell
- Step 5. Virtual faceplate. If traditional faceplates are used, milling paths for a CNC machine are generated to ensure a perfect fit of the faceplate with the shell
- Step 6. Verification of the finalized shell's fit with the patient's ear assisted by graphical reports

# ShellDesigner<sup>™</sup> workflow overview

Copyright © 2000-2002 3Shape Aps. All rights reserved

### **Initial 3D shaping**

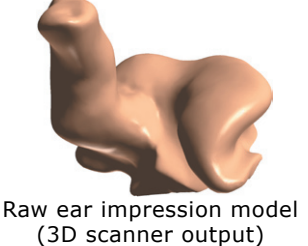

## Positioning the components

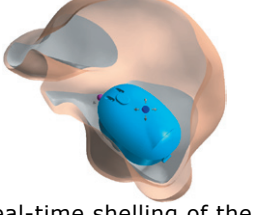

Real-time shelling of the impression

### **Shell creation**

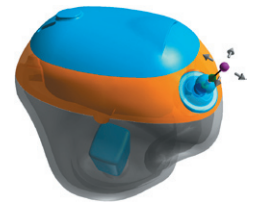

Optional positioning of the volume control

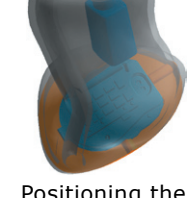

Local modification of surface

Easy removal of impression aftefacts and thread marks

> Positioning the sound exit

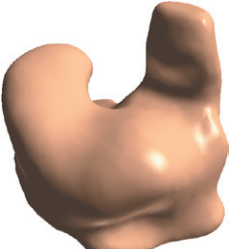

Impression ready for modeling

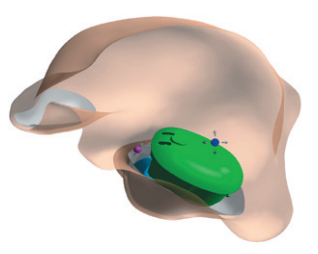

Component placement with real-time collision detection

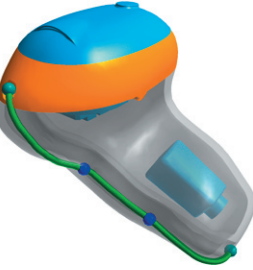

Creation of the ventilation channel

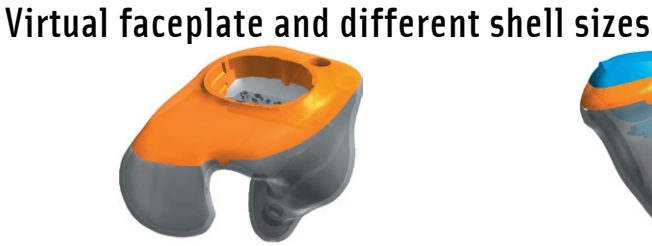

Full concha shell with faceplate and ID tag

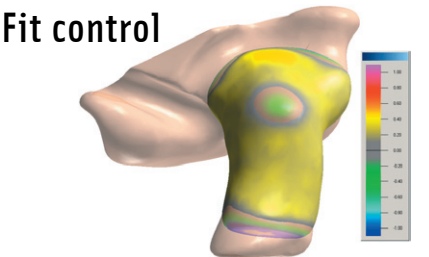

Instant analysis of the deviations between original impression and final shell

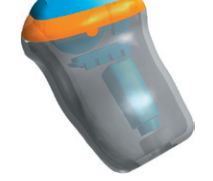

CIC shell with faceplate and electronic components

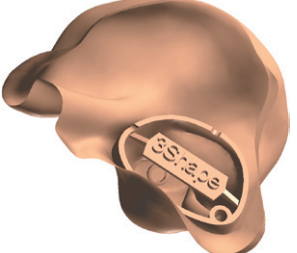

Preview of the shell in the patient's ear in skin color

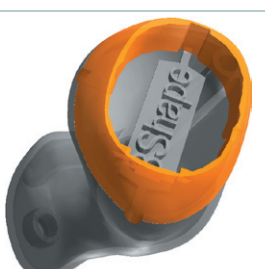

ITE shell with faceplate and ID tag

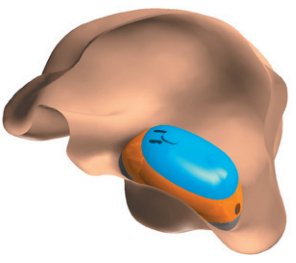

Finished shell in the patient's ear

3Shape ApS - Bredgade 58, 2-3. 1260 Copenhagen K - Denmark Phone: +45 70 27 26 20 Fax: +45 70 27 26 21 E-mail: info@3shape.com Web: www.3shape.com